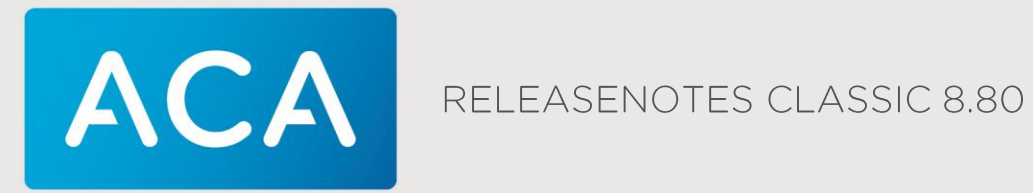

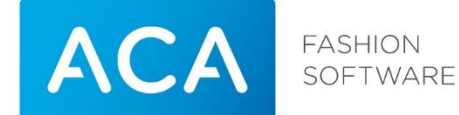

Titel Releasenotes Classic Versie 8.80 Datum 29-03-17 Afdeling Training & Consultancy<br>Auteur Jeroen van den Heuvel Jeroen van den Heuvel<br>ACA Retail BV Contactadres Postbus 8829 5605 LV Eindhoven Telefoonnummer +31-(0)40-8800700 [info@aca.nl](mailto:info@aca.nl) [www.aca.nl](http://www.aca.nl/)

#### 2017 - ACA Retail BV

Niets uit deze uitgave mag worden verveelvoudigd en/of openbaar gemaakt door middel van druk, fotokopie, microfilm of op welke andere wijze dan ook, zonder expliciete voorafgaande toestemming van ACA Retail BV.

No part of this publication may be reproduced and/or made public in any form by means of print, photocopy, microfilm or in any other way without the explicit preliminary permission of ACA Retail BV.

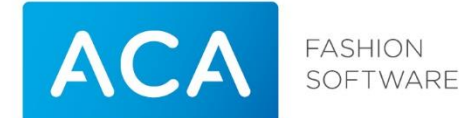

#### Versiebeheer

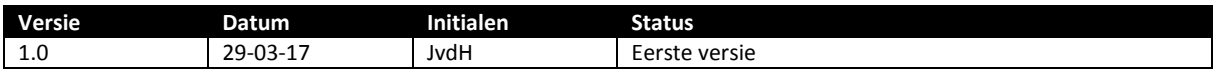

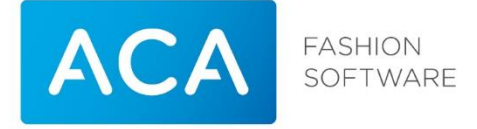

# Inhoudsopgave

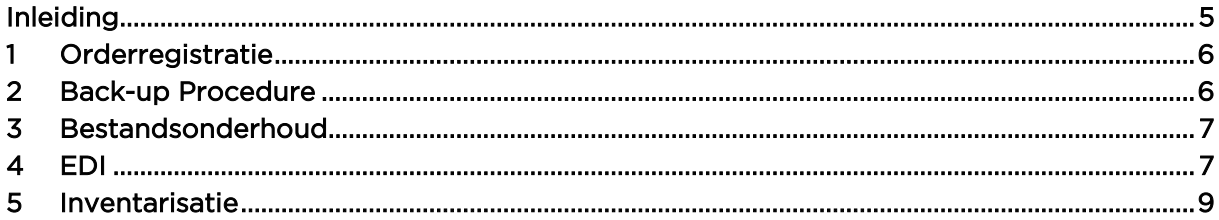

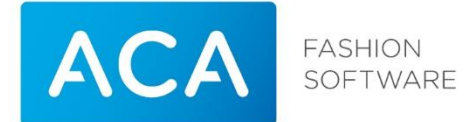

### <span id="page-4-0"></span>**INLEIDING**

Deze release notes geven een overzicht van de wijzigingen van het programma Classic 8.80 ten opzichte van het Classic pakket release 8.70.

Dit document is opgebouwd uit een aantal hoofdstukken die de wijzingen aangeven ten opzichte van het Classic pakket release 8.70.

In ieder hoofdstuk worden per menu onderdeel de wijzigingen beschreven.

De handleiding wordt volledig vervangen door de nieuwe Classic 8.80 handleiding.

Deze handleidingen zijn beschikbaar via de Support Portal: [http://support.aca.nl](http://support.aca.nl/) (ook te bereiken via [www.aca.nl\)](http://www.aca.nl/)

Via de bovenstaande URL kunt u contact opnemen met ACA support

of telefonisch: +31 (0)40 88 00 112

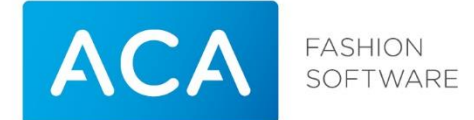

### <span id="page-5-0"></span>1 Orderregistratie

#### Toevoegen / wijzigen order

Bij ingave leveranciersnummer kan een lijst van leveranciers of een lijst van leveranciers met orders opgevraagd worden. In dit scherm staat vanaf deze versie een melding die hiernaar verwijst. F5 laat een lijst van leveranciers met orders zien, enter laat een lijst van leveranciers zien.

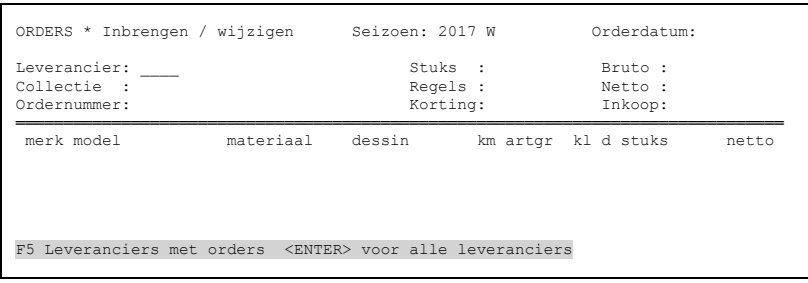

# <span id="page-5-1"></span>2 Back-up Procedure

#### Informatie over backup

Indien bij het verlaten van het pakket gekozen wordt om een backup te maken en deze daadwerkelijk ook gemaakt is, zal de datum van deze backup zichtbaar zijn op het overzicht onder Systeembeheer  $\rightarrow$  Pakketgegevens.

Let op! Deze melding geeft alleen aan dat er een backup gemaakt is, niet of dat deze gelukt is!

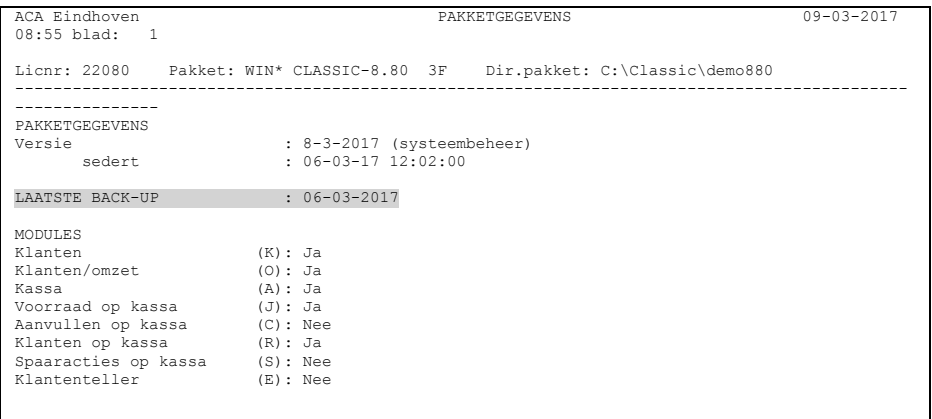

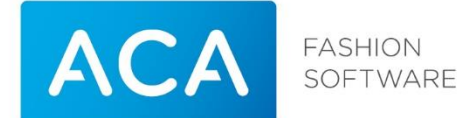

# <span id="page-6-0"></span>3 Bestandsonderhoud

#### Waarschuwingstekst

De weergegeven tekst na het kiezen voor de menukeuze bestandsonderhoud (Systeembeheer  $\rightarrow$  bestandsonderhoud) is aangepast. De datum van de laatste backup is hier nu ook zichtbaar.

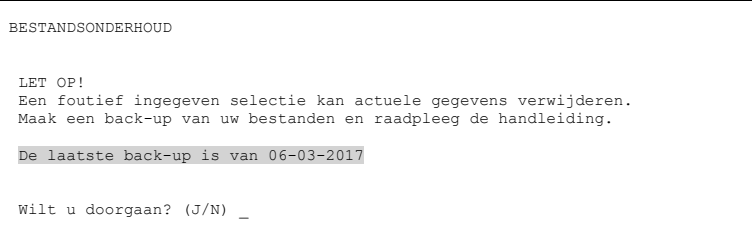

### <span id="page-6-1"></span>4 EDI

#### Bedrijfsinformatie

In het onderdeel bedrijfsinformatie van EDI zijn 3 nieuwe menukeuze's bijgekomen.

#### 71 Relatie instellingen

Alle instellingen (systeemgegevens, periode verwerking en selectiecriteria)van alle relaties kunnen hier in een keer opgevraagd worden.

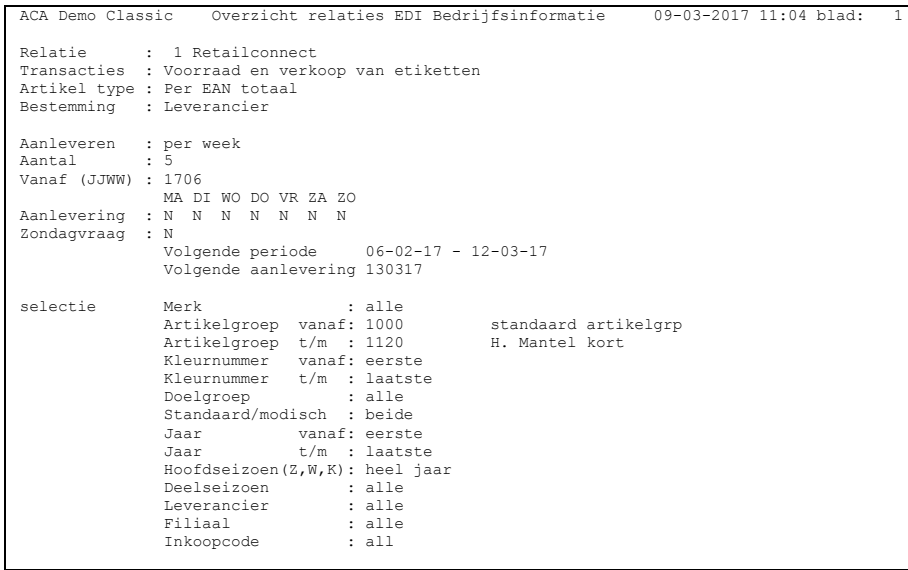

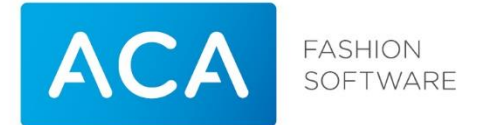

#### 72 Verslag verwerking

Dit verslag geeft in detail informatie over de uitgevoerde taken voor het verzenden van bedrijfsgegevens aan. Hierin is terug te vinden wat goed en / of fout is gegaan.

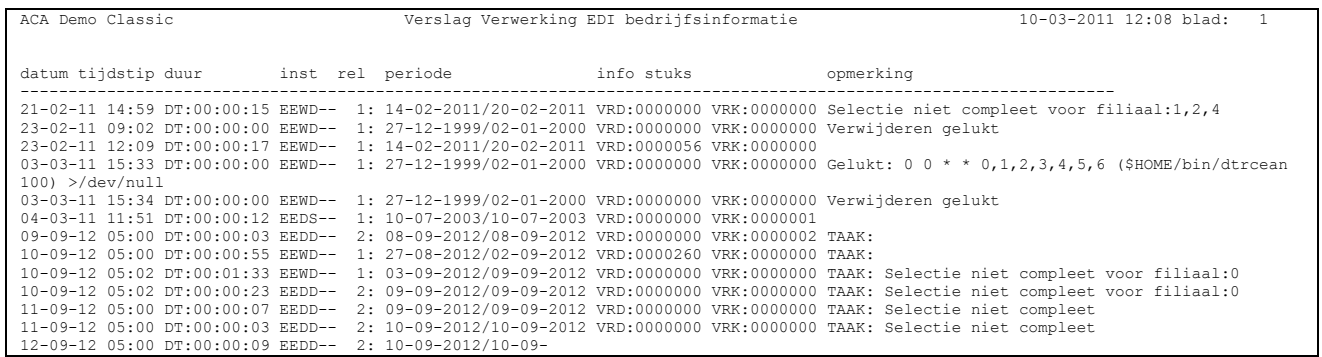

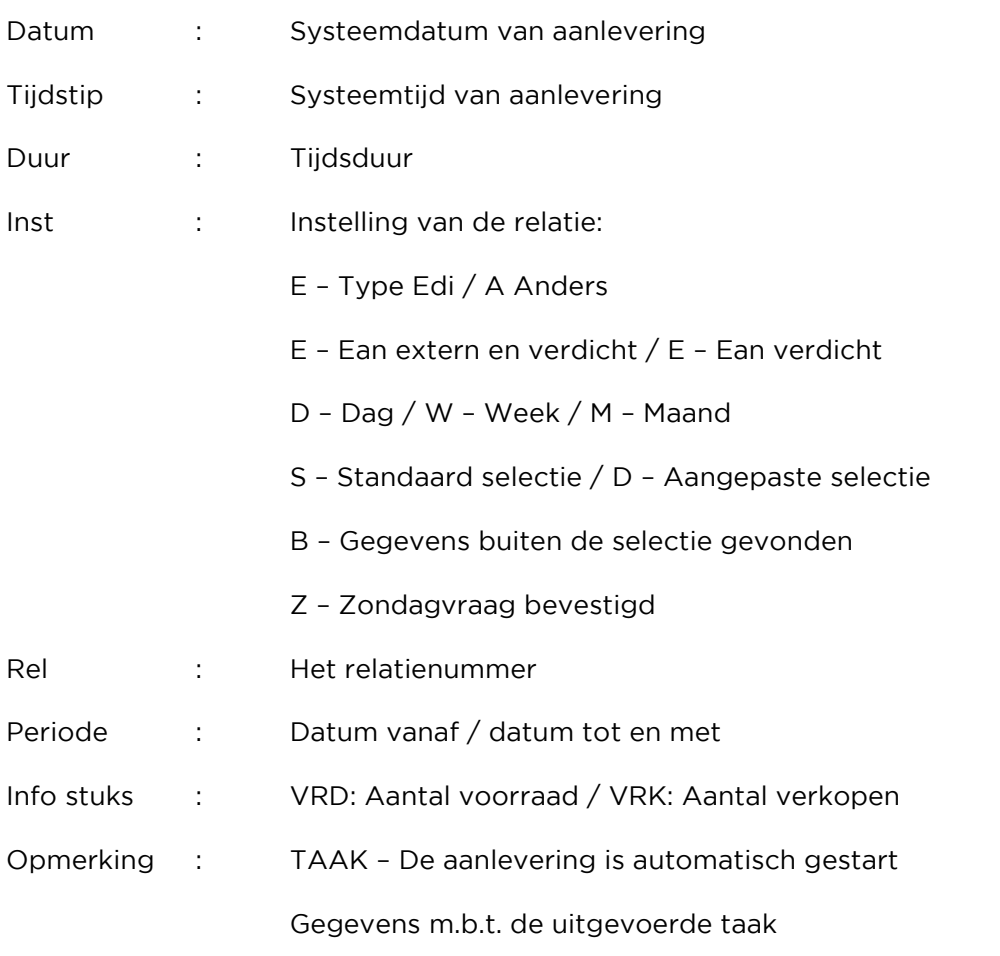

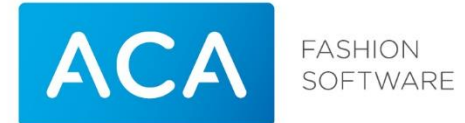

#### 73 Verwijderen verslag verwerking

Op basis van een in te geven datum kan het EDI verwerkingsverslag (72 verwerkings verslag) opgeschoond worden

### <span id="page-8-0"></span>5 Inventarisatie

#### Melding

Om te voorkomen dat bij de verwerking van een inventarisatie per ongeluk gescande barcodes van een eerdere inventarisatie worden verwerkt komt bij het opstarten van de menukeuze inventarisatie de volgende melding naar voren:

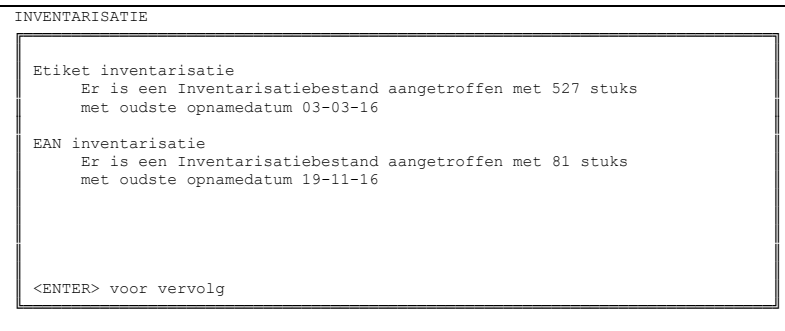

In dit scherm is altijd de oudste opnamedatum zichtbaar. Blijkt uit deze melding dat er nog barcodes openstaan van een eerdere inventarisatie, dan kunnen deze (per datum) verwijderd worden via 45 verwijderen datacom / 56 verwijderen inventarisatie.

#### Overzicht

Binnen de menukeuze inventarisatie kan een overzicht met daarin alle niet gescande etiketten / Eancodes opgevraagd worden. Dit is een toevoeging aan menukeuze 62 Correcties per serie / per etiket.

Na het kiezen van deze optie kan gekozen worden voor:

- 1. Serie maat. Niet gescande aantallen (correcties) worden op serie maat niveau weergegeven. Etiketnummers of EANcodes zijn niet zichtbaar.
- 2. Per etiket. Niet gescande aantallen (correcties) worden op serie maat niveau weergegeven inclusief etiketnummer / EANcode.

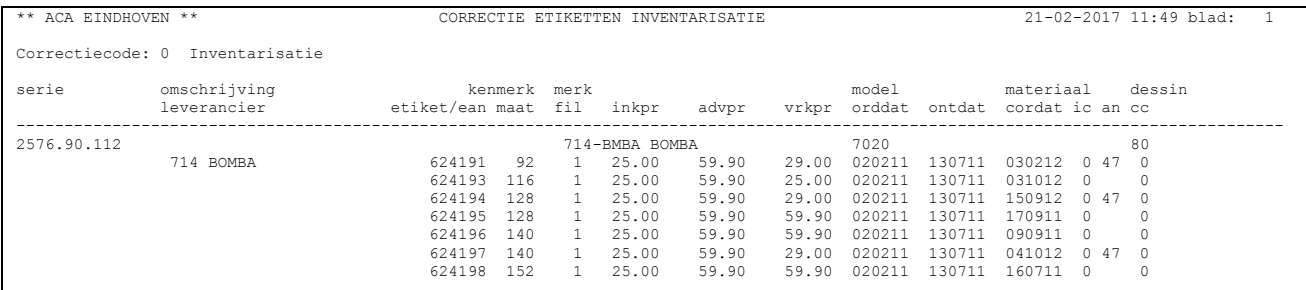